République Tunisienne Ministère de l'éducation et de l'enseignement \*\*\*\*\*\*\*\*\*\*\*\*\*\*\*\*\*\*\*\*\*\*\*\*\*\*\*

> Lycée 15 Octobre Sejnene \*\*\*\*\*\*\*\*\*\*\*\*\*\*\*\*\*\*\*\*\*\*\*\*\*\*\*

> Devoir de contrôle N°1

Enseignant: M.Sassi Walid \*\*\*\*\*\*\*\*\*\* Niveau :  $4^{6me}$  Economie et Gestion Groupe : 1 Date: 10/11/2008

Epreuve : Informatique

## Partie pratique (16 points)

Soit le tableau suivant :

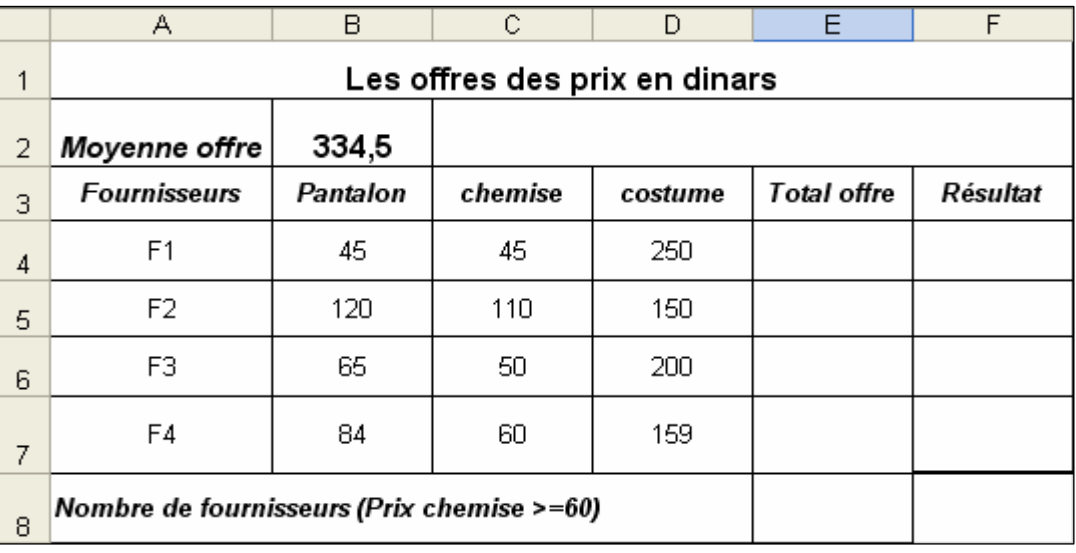

## **Questions:**

- 1) Lancer le logiciel Tableur
- 2) Saisir le tableau ci-dessus et l'enregistrer ainsi que la suite de votre travail dans un fichier avant pour nom votre nom, prénom et votre numéro et pour emplacement le dossier Bac2009 situé à la racine du lecteur C. Il est conseillé de faire des enregistrements périodiques pour éviter une éventuelle perte de données.
- 3) Appliquer la mise en forme utilisée dans le tableau ci-dessus.
- 4) En utilisant *une fonction prédéfinie de calcul*, calculer le *total offre* pour chaque fournisseur.
- 5) Remplir la colonne *Résultat* sachant que :
	- $\frac{1}{2}$  Si le Total offre < Moyenne offre alors *Résultat* = "Accepter" Sinon "Refusé"

'Voir suite au verso <sub>C</sub>

6) En utilisant *une fonction prédéfinie*, calculer le nombre de fournisseurs dont le prix de chemise est supérieur ou égale à 60.

7) En appliquant *la mise en forme conditionnelle*, mettre le fond des cellules de la colonne Résultat en vert si résultat ="Accepter", rouge si résultat ="Refusé".

8) En utilisant un filtre élaboré, extraire dans la même feuille de calcul les fournisseurs (Fournisseurs, Total offre) qui ont un **310 <= Total offre <= 340**.

## *Grille d'évaluation*

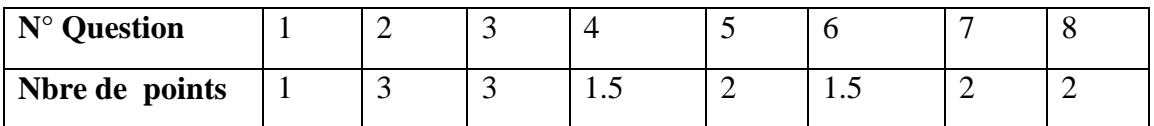

## *Partie théorique (4 points)*

 $\mathbb{S}$  Soit le tableau suivant :

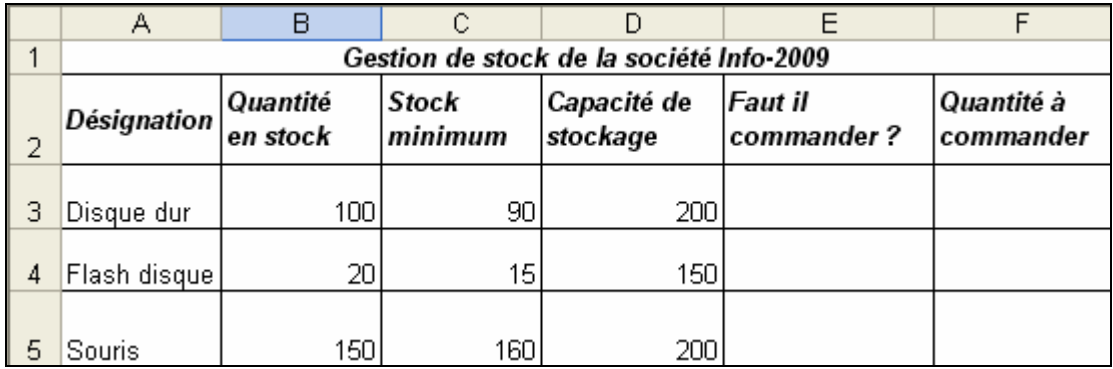

1) **sachant que le réapprovisionnement se fait dés que la quantité en stock devient inférieur ou égale au stock minimum**, donner la formule à saisir dans la cellule **E3** pour afficher le message "Oui" si on doit commander ou le message "Non" dans le cas contraire.

 ………………………………………………………………………………… ………………………………………………………………………………… ………………………………………………………………………………… ………………………

2) Donner la formule à saisir dans la cellule F3, pour déterminer la quantité à commander sachant qu'elle est égale à la différence entre **la capacité de stockage** et **la quantité en stock** dans le cas ou on devrait passer une commande, sinon il est égale à zéro.

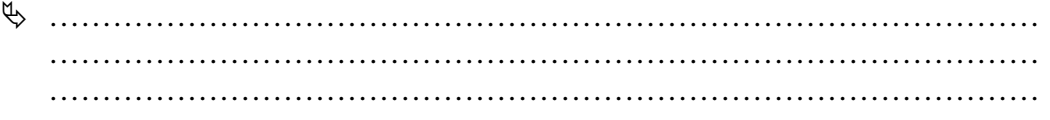

*Bon travail*